# **Control the Picture (Work with D2000 HI)**

# Controlling Pictures

The following popup menu that is used to control Pictures is displayed after right-mouse clicking on a picture:

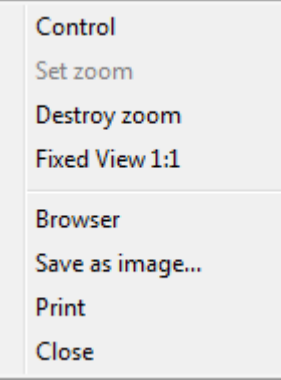

**Note:** If the picture is in zoom mode, set from script (by function %HI\_SetModeCtrl), the menu will not be opened.

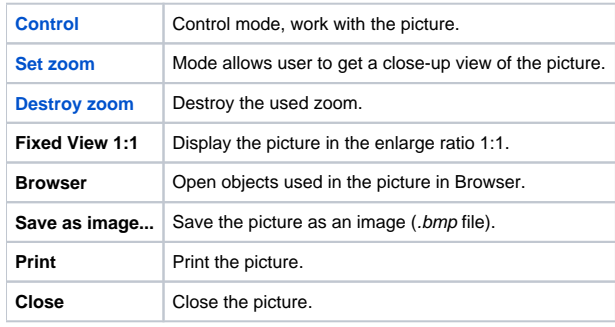

## <span id="page-0-0"></span>**Control**

The parameters controlling in the pictures are described in more detail [here.](https://doc.ipesoft.com/display/D2DOCV23EN/Controlling+Parameters+by+means+of+Pictures)

In the **Control** mode it is also possible to work with the picture view.

Setting a zoom in:

- Clicking on CTRL key+left mouse button on required position double zoom.
- Select the location by clicking and holding down the left mouse button and release.

Setting a zoom out:

Clicking on CTRL key+right mouse button on required position - zoom out as previous zoom.

Setting a movement:

- In zoom mode, the picture view may be moved by clicking SHIFT key + left mouse button.
- In zoom mode, the picture view may be moved by left mouse button if you click outside the objects that are controlled by clicking them (see parameter [Control - Button down\)](https://doc.ipesoft.com/display/D2DOCV23EN/Connect+Object#ConnectObject-ovladanie), or [windows controls](https://doc.ipesoft.com/display/D2DOCV23EN/Windows+Controls). However, the movement works if you click on the object that is controlled by releasing mouse button (Button up). In that case, this action will not be performed.

#### <span id="page-0-1"></span>**Set zoom**

Setting the zoom in the mode **Set zoom** is the same as in the **Control** mode but the CTRL key need not be pressed.

Setting a zoom in:

- Clicking on CTRL key+left mouse button on required position double zoom.
- Select the location by clicking and holding down the left mouse button and release.

Setting a zoom out:

- Clicking on CTRL key+right mouse button on required position half reduced zoom.
- If the zoom is set from script, press only right mouse button (CTRL key is not required).

### <span id="page-1-0"></span>**Destroy zoom**

After cancelling the zoom, the picture is automatically set into the **Control** mode.

**Related pages:** [Pictures](https://doc.ipesoft.com/pages/viewpage.action?pageId=130678518)